Федеральное государственное образовательное бюджетное учреждение высшего образования «Финансовый университет при Правительстве Российской Федерации»

*Кафедра «Бизнес-информатика»* 

# **МЕТОДИЧЕСКИЕ РЕКОМЕНДАЦИИ**

## **СТУДЕНТАМ**

## **К ВЫПОЛНЕНИЮ ДОМАШНЕГО ТВОРЧЕСКОГО ЗАДАНИЯ**

#### **по дисциплине**

**«Корпоративные информационные системы**

**на базе SAP»**

# **Шифр дисциплины: В.3.13.4**

**Рекомендуется для направления подготовки:** 

**38.03.05 «Бизнес-информатика»,** 

**профиль "ИТ - менеджмент в бизнесе"**

**очная и заочная формы обучения Квалификация (степень) выпускника: бакалавр**

**Факультет прикладной математики и информационных технологий**

Методические рекомендации рассмотрены и одобрены на заседании кафедры «Бизнес-информатика» 07 апреля 2017г., протокол № 07 Заведующий кафедрой Алтухова Н.Ф.

**Москва 2017**

Методические рекомендации для студента к домашнему творческому заданию составлены в соответствии с рабочей программой дисциплины «Корпоративные информационные системы на базе SAP» для студентов направления подготовки 38.03.05 «Бизнес-информатика» (уровень бакалавриата) и Положением о домашнем творческом задании студента по дисциплине (модулю) (Приложение №4 к приказу Финуниверситета от 01.04.2014 № 611/0 «Об утверждении положений о реферате, эссе, контрольной работе, домашнем творческом задании студента по дисциплине (модулю)»)

#### Р**азработчик:**

Савина С.В., канд. физ.-мат. наук, доцент кафедры «Бизнесинформатика»

#### **Организационно-методические положения**

Домашнее творческое задание представляет собой научноаналитическое исследование, выполненное студентом в часы самостоятельной работы с применением средств и возможностей информационных систем и технологий, ориентированных на соответствующую предметную область.

Тематика домашнего творческого задания включена в учебнометодической комплекс по дисциплине и может быть модифицирована исходя из необходимости ежегодной модернизации содержания тем учебной дисциплины.

Цель домашнего творческого задания по дисциплине «Корпоративные информационные системы на базе SAP» - закрепить полученные на занятиях практические навыки по использованию корпоративный информационной системы SAP в профессиональной деятельности.

#### **Примерные задания для домашнего творческого задания**

Создайте новый материал, используя следующие данные для ракурсов: *Основные данные 1, Основные данные 2, Закупки, ОбщДаннЗавода/Складирование 1* и *Бухгалтерский учет 1* для завода 1000, склада 0001.

На экране *Создание готового изделия (Первый экран)* введите в поле *Материал –* TSC-## ( ## - означают ваш номер в группе), *Отрасль* - Машиностроение, *Вид материала* – Готовое изделие (Рисунок 1).

1

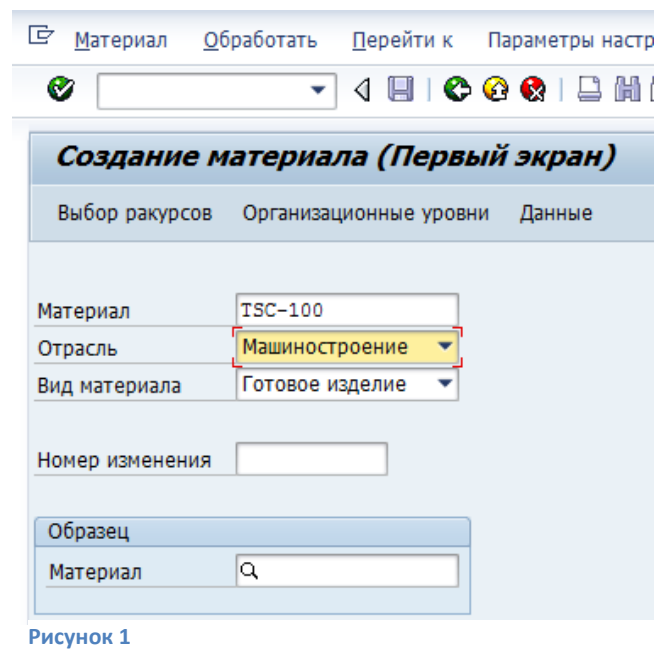

Затем нажмите *Enter* и выберите следующие ракурсы: *Основные данные 1, Основные данные 2, Закупки, ОбщДаннЗавода/Складирование 1 и Бухгалтерский учет 1*(Рисунок 2).

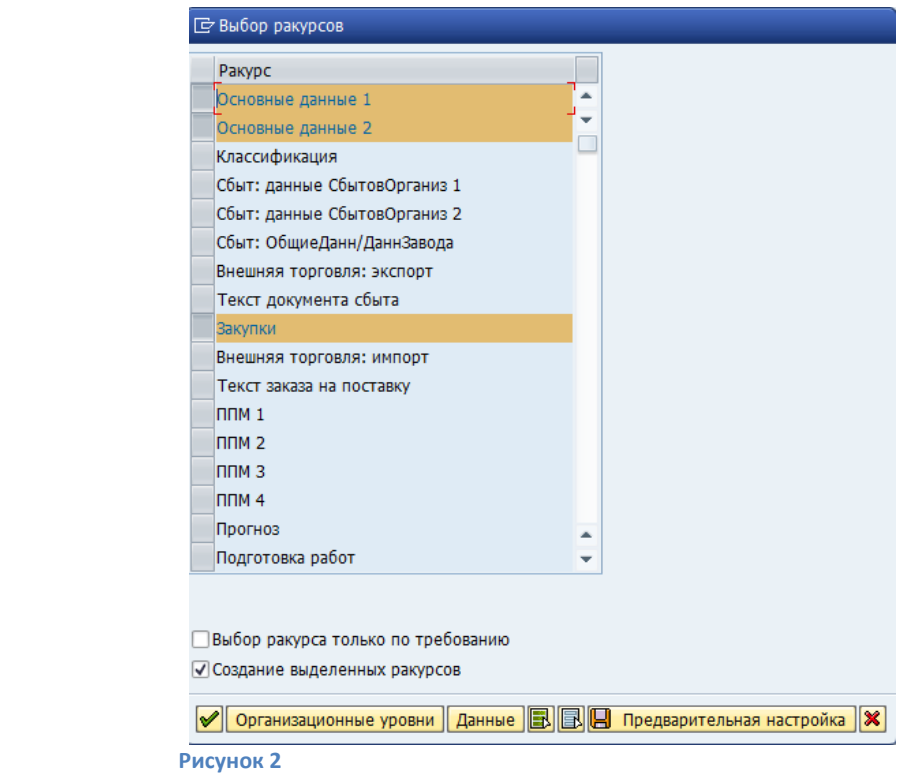

Заполните поля *Завод- 1000* и *Склад – 0001* (Рисунок 3).

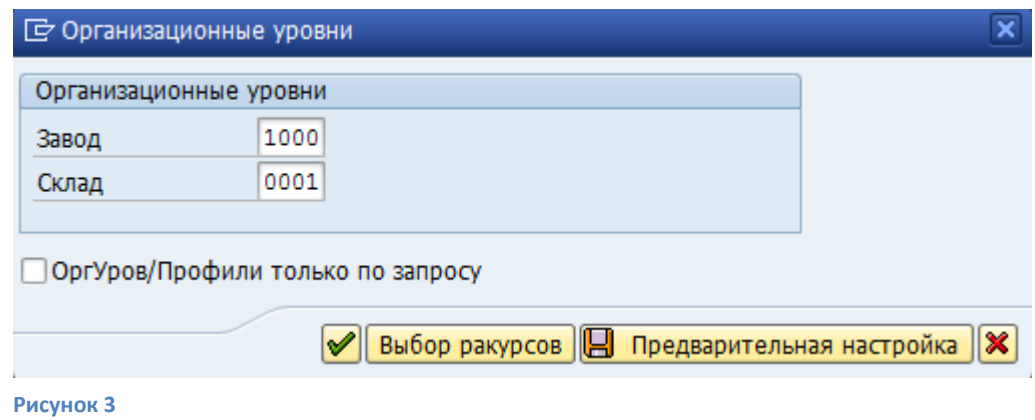

Заполните ракурсы *Основные данные 1, Закупки* и *Бухгалтерский учет 1* (Рисунок 4).

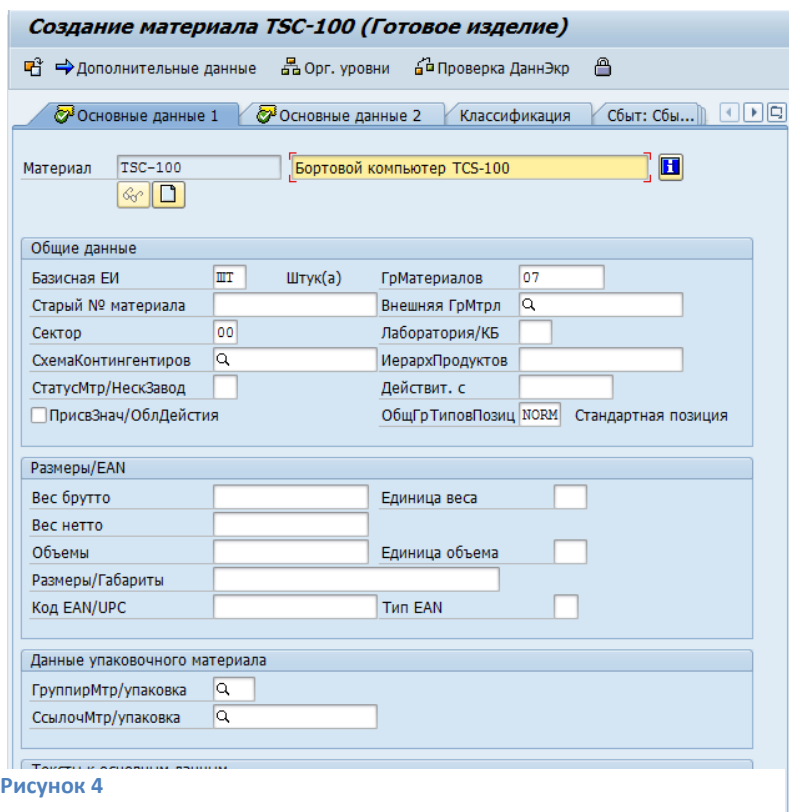

В ракурсе *Закупки* в поле *Группа закупок* введите 001. В ракурсе *Бухгалтерский учет 1* заполните необходимые поля (Рисунок 5).

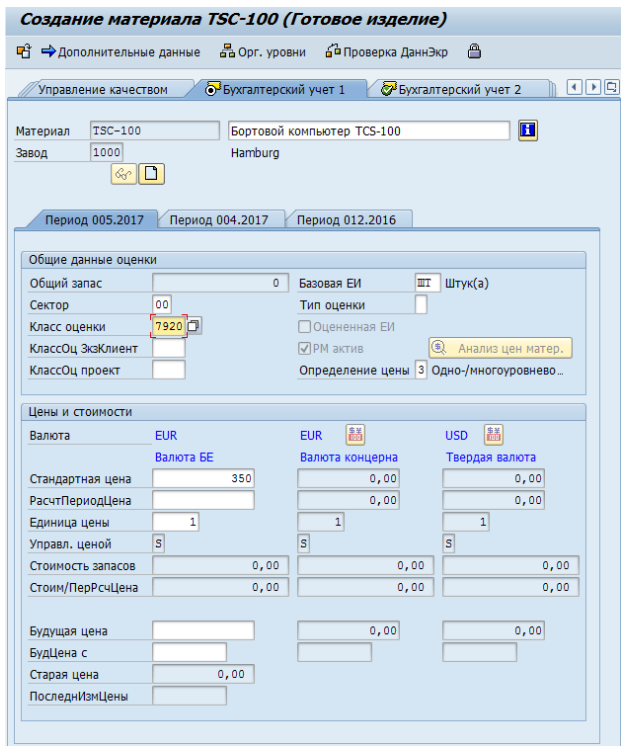

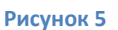

Нажмите *Сохранить*

Создайте заказ на поставку для нового материала. В меню SAP Easy Access выберите *Логистика Управление материальными потоками Закупки Заказ на поставку Создать Поставщик/завод-поставщик известен*. (Рисунок 6).

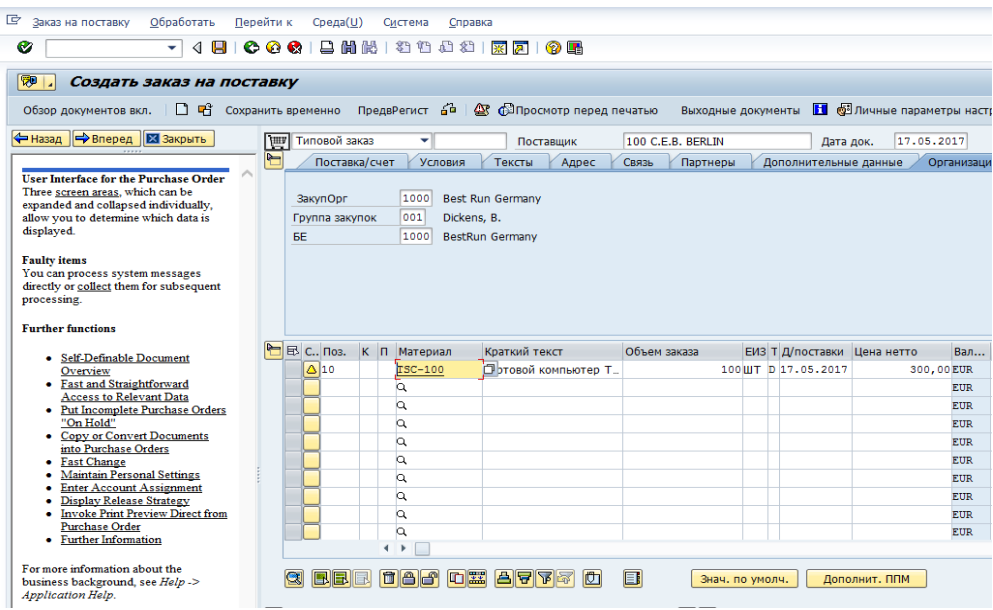

#### **Рисунок 6**

Заполните поля *Склад - 0001, Завод – 1000.* Нажмите *Сохранить* 

Запишите *Номер заказа на поставку.*

**Номер заказа на поставку \_\_\_\_\_\_\_\_\_\_\_\_\_\_\_\_\_\_\_\_\_\_\_\_\_\_\_\_\_**

Просмотрите обзор запасов для материала и запишите состояние следующих видов запаса:

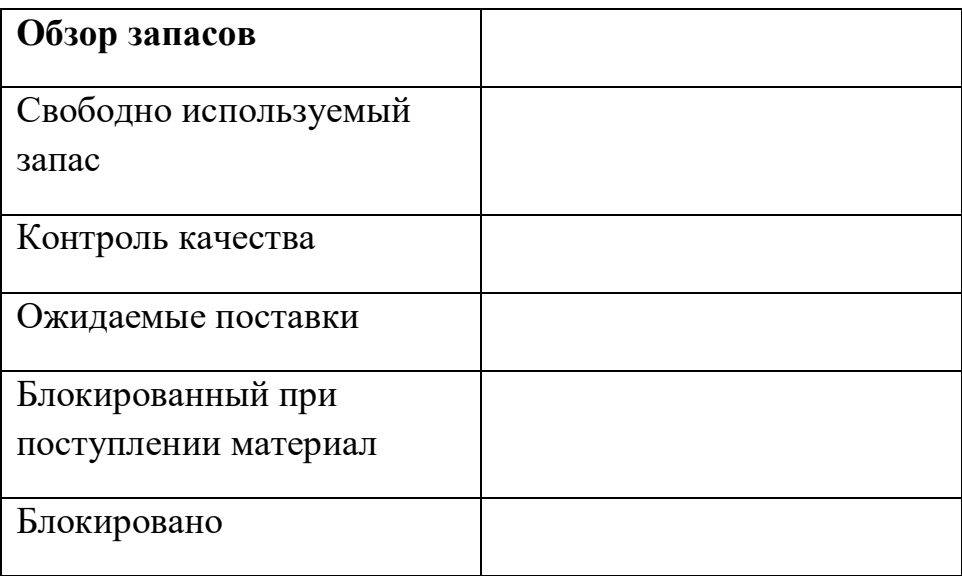

В меню SAP Easy Access выберите *Логистика Управление материальными потоками*  $\rightarrow$  Управление запасами  $\rightarrow$  Среда  $\rightarrow$  Запас  $\rightarrow$ *Обзор запасов.*

В поле *Материал* введите название материала – TSC - ##. Нажмите *Выполнить* (Рисунок 7).

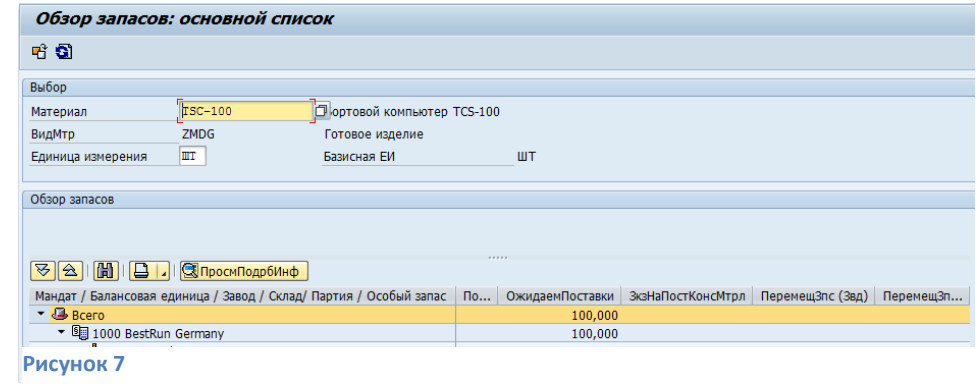

Деблокируйте заказ, используя транзакцию ME29N. Введите номер

вашего заказа на поставку и нажмите *Деблокировать* (Рисунок 8).

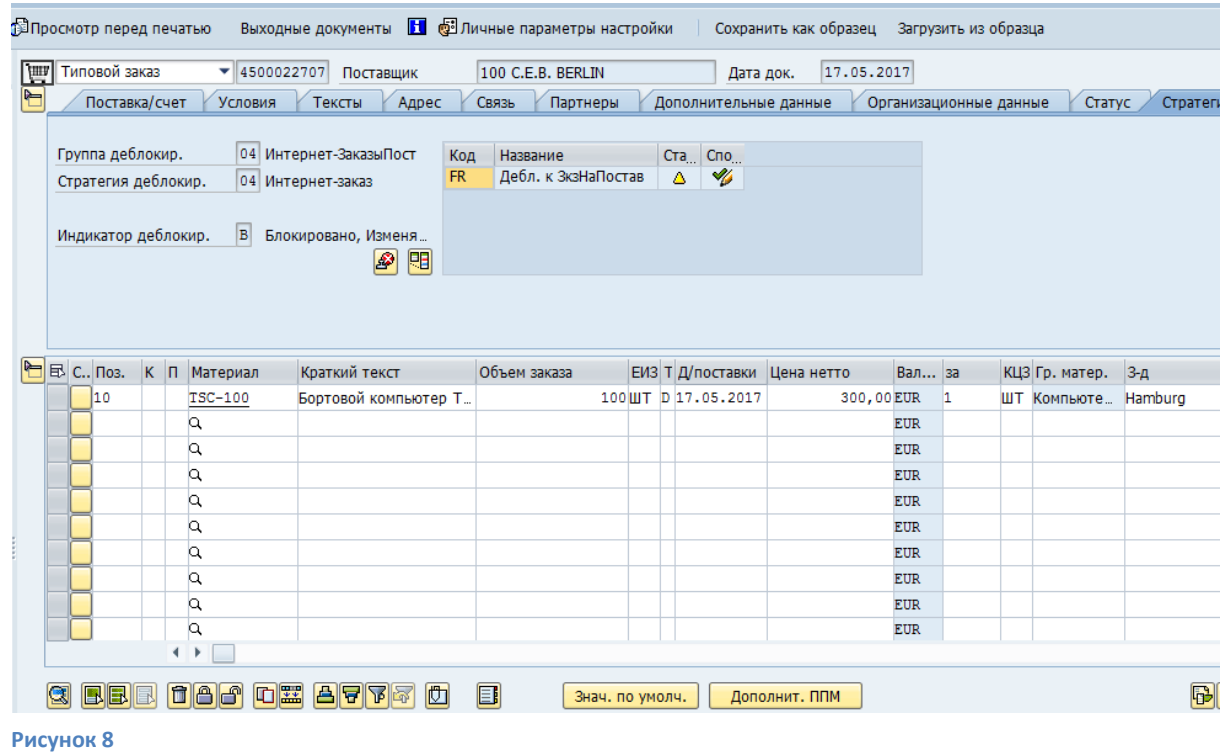

Нажмите *Сохранить*

Выполните проводку поступления материала в свободно используемый запас, используя следующие данные:

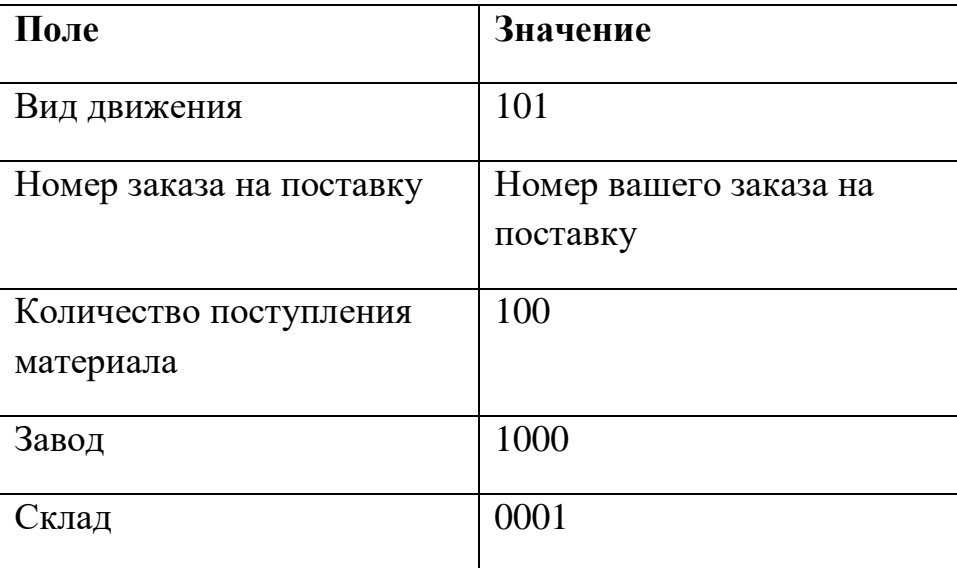

В меню SAP Easy Access выберите *Логистика Управление материальными потоками Управление запасами Движение материала*  $\rightarrow$  *Поступление материала*  $\rightarrow$  *K* заказу на поставку  $\rightarrow$  № *заказа известен.*

Введите номер вашего заказа на поставку, нажмите *Enter*. Затем нажмите *Проводка* (Рисунок 9) и запишите номер документа материала.

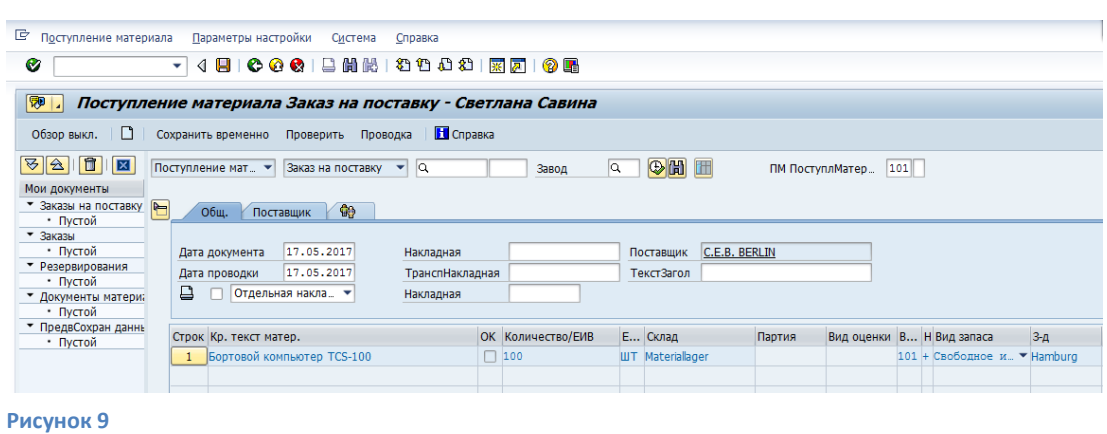

#### **Номер документа материала \_\_\_\_\_\_\_\_\_\_\_\_\_\_\_\_\_\_\_\_\_\_\_\_\_\_\_\_**

Проверьте состояние запасов для материала TSC-**##** и запишите подробные данные.

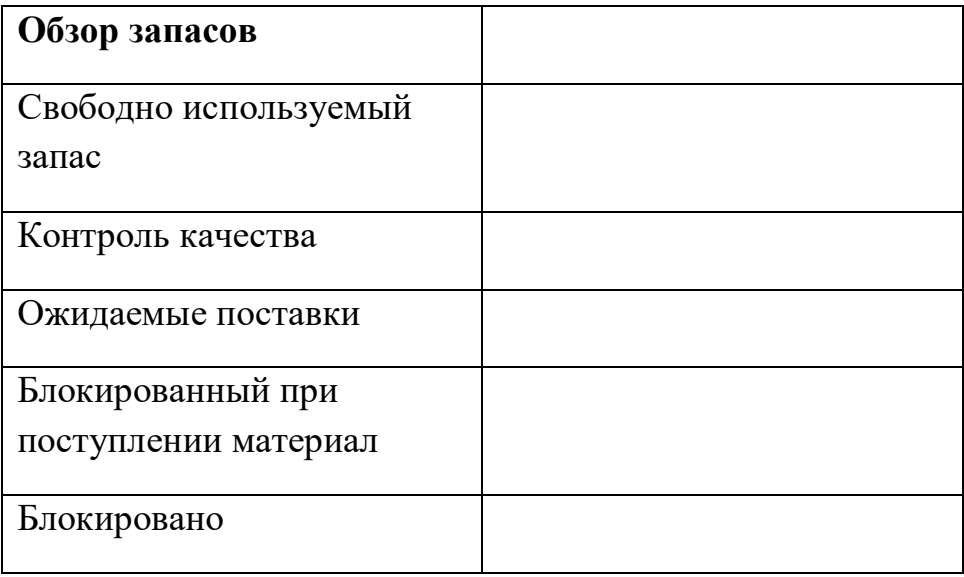

В меню SAP Easy Access выберите *Логистика Управление материальными потоками Управление запасами Среда Запас Обзор запасов.*

В поле *Материал* введите название материала – TSC - ##. Нажмите *Выполнить* (Рисунок 10). Заполните приведенную выше таблицу.

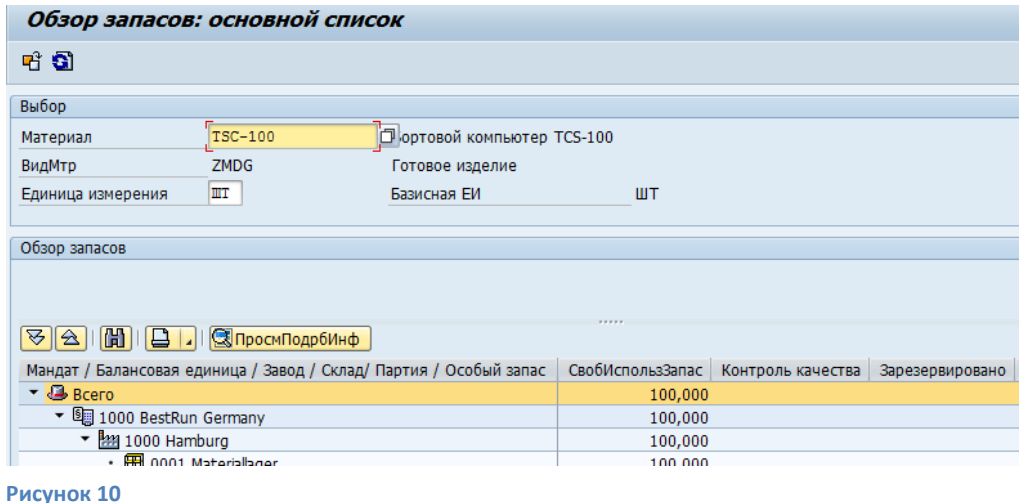

# **Рекомендуемая литература и интернет- источники Основная литература**

1. Абдикеев Н.М. Корпоративные информационные системы управления: Учебник / Под науч. ред. Н.М. Абдикеева, О.В. Китовой. - М.: ИНФРА-М, 2015. - 464 с. . (ЭБС ZNANIUM.COM)

2. Абдикеев, Н.М. Управление знаниями корпорации и реинжиниринг бизнеса: Учебник / Н.М. Абдикеев, А.Д. Киселев; под науч. ред. Н.М. Абдикеева.— М. : Инфра-М, 2015 .— 382 с. (ЭБС ZNANIUM.COM)

#### **Дополнительная литература**

3. Олейник, П.П. Корпоративные информационные системы.- Спб.: Пи-тер. 2012. -176 с.

4. Моргунов, А.Ф. Информационные технологии в менеджменте/ А.Ф. Моргунов. – М.: Юрайт, 2016. – 266 с.

5. Абросимов, Л.И. Бизнес и информационные технологии для системы управления предприятием на базе SAP. Финансы. Кадры. Аналитика / Под ред. Л.И. Абросимова. – М.: Алькор Паблишерс, 2012. - 910 с.

6. Шульц, О. Практикум по SAP. Руководство для новичков и конечных пользователей. – СПб.: Эксперт РП, 2015. – 456 с.

7. Ариф, Н., Таусееф, Ш. Учет и отчетность в SAP ERP. Конфигурация и проектирование. – СПб.: Эксперт РП, 2013. – 736 с.

8. Андерсон, Джордж У. Лучшие практики внедрения SAP. Издательство: Лори, 2011. – 640 с.

#### **Интернет-ресурсы**

 $\overline{a}$ 

- 1. <http://www.intuit.ru/> Каталог курсов Интернет Университета Информационных Технологий
- 2. <http://sapland.ru/> Интернет проект SAP Professional Journal Россия
- 3. <http://sapboard.ru/forum/> Русскоязычный форум по продуктам SAP
- 4. <https://habrahabr.ru/company/sap/> Блог компании SAP
- 5. <http://www.sap-planet.ru/> Журнал SAP Planet
- 6. [http://bourabai.ru/library/sistemnoe\\_administrirovanie\\_SAP\\_R3\\_liane\\_vill.p](http://bourabai.ru/library/sistemnoe_administrirovanie_SAP_R3_liane_vill.pdf) [df](http://bourabai.ru/library/sistemnoe_administrirovanie_SAP_R3_liane_vill.pdf) Системное администрирование SAP R/3

#### **Критерии оценивания**

Оценка качества выполненной домашнего творческого задания проверяется по следующим критериям, оцененным в баллах<sup>1</sup>:

<sup>&</sup>lt;sup>1</sup> Максимальное количество баллов, которое можно получить при выполнении и защите контрольной работы – 10.

- 1. Правильность решения заданий 7 баллов.
- 2. Полнота отчета о работе, правильность оформления отчета 3 балла.

#### **Требования к оформлению контрольной работы**

Домашнее творческое задание должно иметь следующую структуру:

– титульный лист;

– оглавление, где должны быть указаны наименования и номера страниц соответствующих разделов;

– основная часть;

– список литературы;

– приложения (при необходимости).

Титульный лист домашнего творческого задания оформляется по единой форме, представленной в приложении А.

В основной части работы пошагово описывается порядок решения задач, текст должен сопровождаться иллюстративным материалом (скриншотами).

Текст должен быть оформлен в соответствии с ГОСТ 7.32-2001 «Система стандартов по информации, библиотечному и издательскому делу. Отчет о научно-исследовательской работе. Структура и правила оформления» - <http://protect.gost.ru/document.aspx?control=7&id=130946> . Выдержки из ГОСТ 7.32-2001 приводятся в Приложении Б. Список литературы оформляется в соответствии с требованиями ГОСТ Р 7.0.5— 2008 «Библиографическая ссылка», выдержки из которого приводятся в Приложении В. Работа должна быть переплетена.

Рекомендуемый объем работы — 7-10 страниц.

11

## **Приложение А**

**Федеральное государственное образовательное бюджетное учреждение высшего образования**

# **«ФИНАНСОВЫЙ УНИВЕРСИТЕТ ПРИ ПРАВИТЕЛЬСТВЕ РОССИЙСКОЙ ФЕДЕРАЦИИ»**

## **(Финансовый университет)**

**Факультет Прикладная математика и информационные технологии**

**Кафедра «Бизнес-информатика»**

## **Домашнее творческое задание**

по дисциплине «Корпоративные информационные

системы на базе SAP»

Вариант №\_\_\_\_

Студент группы <Номер группы>

 $<$ ФИО>

Руководитель

<ФИО руководителя>

МОСКВА – <год>

## **Приложение Б**

Выдержки из ГОСТ 7.32-2001. «Система стандартов по информации, библиотечному и издательскому делу. Отчет о научно-исследовательской работе. Структура и правила оформления».

## **...Требования к оформлению текста работы**

6.1.2 Отчет о выполнении контрольной работы должен быть выполнен любым печатным способом на пишущей машинке или с использованием компьютера и принтера на одной стороне листа белой бумаги формата А4 через полтора интервала. Цвет шрифта должен быть черным, высота букв, цифр и других знаков — не менее 1,8 мм (кегль не менее 12). Полужирный шрифт не применяется.

Разрешается использовать компьютерные возможности акцентирования внимания на определенных терминах, формулах, теоремах, применяя шрифты разной гарнитуры.

6.1.3 Вне зависимости от способа выполнения контрольной работы качество напечатанного текста и оформления иллюстраций, таблиц, распечаток с ПЭВМ должно удовлетворять требованию их четкого воспроизведения.

6.1.4 При выполнении отчета о выполнении контрольной работы необходимо соблюдать равномерную плотность, контрастность и четкость изображения по всему тексту. В отчете должны быть четкие, не расплывшиеся линии, буквы, цифры и знаки.

6.1.6 Фамилии, названия учреждений, организаций, фирм, название изделий и другие имена собственные в отчете приводят на языке оригинала. Допускается транслитерировать имена собственные и приводить названия организаций в переводе на язык отчета с добавлением (при первом упоминании) оригинального названия.

6.2.2 Основную часть отчета следует делить на разделы, подразделы и пункты. Пункты, при необходимости, могут делиться на подпункты. При делении текста отчета на пункты и подпункты необходимо, чтобы каждый пункт содержал законченную информацию.

6.2.3 Разделы, подразделы, пункты и подпункты следует нумеровать арабскими цифрами и записывать с абзацного отступа.

Разделы должны иметь порядковую нумерацию в пределах всего текста, за исключением приложений.

## **Пример — 1, 2, 3 и т. д.**

Номер подраздела или пункта включает номер раздела и порядковый номер подраздела или пункта, разделенные точкой.

# **Пример — 1.1, 1.2, 1.3 и т. д.**

Номер подпункта включает номер раздела, подраздела, пункта и порядковый номер подпункта, разделенные точкой.

## **Пример - 1.1.1.1, 1.1.1.2, 1.1.1.3 и т. д.**

После номера раздела, подраздела, пункта и подпункта в тексте точку **не ставят**.

## **Пример – 1.1 Основные положения диссертации**

Если раздел или подраздел имеет только один пункт, или пункт имеет один подпункт, то нумеровать его не следует.

> 6.2.4 Разделы, подразделы должны иметь заголовки. Пункты, как правило, заголовков не имеют. Заголовки должны четко и кратко отражать содержание разделов, подразделов.

6.2.5 Заголовки разделов, подразделов и пунктов следует печатать с абзацного отступа с прописной буквы без точки в конце, не подчеркивая.

Если заголовок состоит из двух предложений, их разделяют точкой.

6.3.1 Страницы отчета следует нумеровать арабскими цифрами, соблюдая сквозную нумерацию по всему тексту отчета. Номер страницы проставляют в центре нижней части листа без точки.

6.3.2 Титульный лист включают в общую нумерацию страниц отчета. Номер страницы на титульном листе не проставляют.

6.3.3 Иллюстрации и таблицы, расположенные на отдельных листах, включают в общую нумерацию страниц отчета.

6.4.6 Внутри пунктов или подпунктов могут быть приведены перечисления.

Перед каждым перечислением следует ставить дефис, при необходимости ссылки в тексте документа на один из элементов перечисления вместо дефиса ставится строчные буквы в порядке русского алфавита, начиная с буквы а (за исключением букв ё, з, й, о, ч, ь, ы, ъ).

Для дальнейшей детализации перечислений необходимо использовать арабские цифры, после которых ставится скобка, а запись производится с абзацного отступа.

6.4.9 Нумерация страниц отчета и приложений, входящих в состав отчета, должна быть сквозная.

6.5.1 Иллюстрации (чертежи, графики, схемы, компьютерные распечатки, диаграммы, фотоснимки) следует располагать в отчете непосредственно после текста, в котором они упоминаются впервые, или на следующей странице.

Иллюстрации могут быть в компьютерном исполнении, в том числе и цветные.

На все иллюстрации должны быть даны ссылки в отчете.

6.5.4 Иллюстрации, за исключением иллюстрации приложений, следует нумеровать арабскими цифрами сквозной нумерацией.

Если рисунок один, то он обозначается «Рисунок 1». Слово «рисунок» и его наименование располагают посередине строки.

6.5.5 Допускается нумеровать иллюстрации в пределах раздела. В этом случае номер иллюстрации состоит из номера раздела и порядкового номера иллюстрации, разделенных точкой. Например, Рисунок 1.1.

6.5.6 Иллюстрации, при необходимости, могут иметь наименование и пояснительные данные (подрисуночный текст). Слово «Рисунок» и наименование помещают после пояснительных данных и располагают следующим образом: Рисунок 1 — Детали прибора.

6.5.7 Иллюстрации каждого приложения обозначают отдельной нумерацией арабскими цифрами с добавлением перед цифрой обозначения приложения. Например, Рисунок А.3.

6.5.8 При ссылках на иллюстрации следует писать «... в соответствии с рисунком 2» при сквозной нумерации и «... в соответствии с рисунком 1.2» при нумерации в пределах раздела.

6.6.1 Таблицы применяют для лучшей наглядности и удобства сравнения показателей. Наименование таблицы, при его наличии, должно отражать ее содержание, быть точным, кратким. Наименование таблицы следует помещать над таблицей слева, без абзацного отступа в одну строку с ее номером через тире.

6.6.2 Таблицу следует располагать в отчете непосредственно после текста, в котором она упоминается впервые, или на следующей странице.

6.6.3 На все таблицы должны быть ссылки в отчете. При ссылке следует писать слово «таблица» с указанием ее номера.

6.6.6 Таблицы, за исключением таблиц приложений, следует нумеровать арабскими цифрами сквозной нумерацией.

Допускается нумеровать таблицы в пределах раздела. В этом случае номер таблицы состоит из номера раздела и порядкового номера таблицы, разделенных точкой.

Таблицы каждого приложения обозначают отдельной нумерацией арабскими цифрами с добавлением перед цифрой обозначения приложения.

Если в отчете одна таблица, то она должна быть обозначена «Таблица 1» или «Таблица В.1», если она приведена в приложении В.

6.6.7 Заголовки граф и строк таблицы следует писать с прописной буквы в единственном числе, а подзаголовки граф — со строчной буквы, если они составляют одно предложение с заголовком, или с прописной буквы, если они имеют самостоятельное значение. В конце заголовков и подзаголовков таблиц точки не ставят.

6.6.8 Таблицы слева, справа и снизу, как правило, ограничивают линиями. Допускается применять размер шрифта в таблице меньший, чем в тексте.

Разделять заголовки и подзаголовки боковика и граф диагональными линиями не допускается.

6.8.1 Уравнения и формулы следует выделять из текста в отдельную строку. Выше и ниже каждой формулы или уравнения должно быть оставлено не менее одной свободной строки. Если уравнение не умещается в одну строку, то оно должно быть перенесено после знака равенства (=) или после знаков плюс (+), минус (-), умножения (х), деления (:), или других математических знаков, причем знак в начале следующей строки повторяют. При переносе формулы на знаке, символизирующем операцию умножения, применяют знак «Х».

6.8.2 Пояснение значений символов и числовых коэффициентов следует приводить непосредственно под формулой в той же последовательности, в которой они даны в формуле.

6.8.3 Формулы в отчете следует нумеровать порядковой нумерацией в пределах всего отчета арабскими цифрами в круглых скобках в крайнем правом положении на строке.

6.8.4 Формулы, помещаемые в приложениях, должны нумероваться отдельной нумерацией арабскими цифрами в пределах каждого приложения с добавлением перед каждой цифрой обозначения приложения, например формула (В.1).

6.8.5 Ссылки в тексте на порядковые номера формул дают в скобках. Пример −... в формуле (1).

6.8.6 Допускается нумерация формул в пределах раздела. В этом случае номер формулы состоит из номера раздела и порядкового номера формулы, разделенных точкой, например (3.1).

6.9.1 Ссылки на использованные источники следует указывать порядковым номером библиографического описания источника в списке использованных источников. Порядковый номер ссылки заключают в квадратные скобки. Нумерация ссылок ведется арабскими цифрами в порядке приведения ссылок в тексте отчета независимо от деления отчета на разделы.

Сведения об источниках следует располагать в порядке появления ссылок на источники в тексте отчета и нумеровать арабскими цифрами без точки и печатать с абзацного отступа.

6.14.1 Приложение оформляют как продолжение данного документа на последующих его листах или выпускают в виде самостоятельного документа.

6.14.2 В тексте отчета на все приложения должны быть даны ссылки. Приложения располагают в порядке ссылок на них в тексте отчета.

6.14.3 Каждое приложение следует начинать с новой страницы с указанием наверху посередине страницы слова «Приложение», его обозначения.

Приложение должно иметь заголовок, который записывают симметрично относительно текста с прописной буквы отдельной строкой.

6.14.4 Приложения обозначают заглавными буквами русского алфавита, начиная с А, за исключением букв Ё, 3, Й, 0, Ч, Ъ, Ы, Ь. После слова «Приложение» следует буква, обозначающая его последовательность.

Допускается обозначение приложений буквами латинского алфавита, за исключением букв I и O.

В случае полного использования букв русского и латинского алфавитов допускается обозначать приложения арабскими цифрами.

Если в отчете одно приложение, оно обозначается «Приложение А».

6.14.5 Текст каждого приложения, при необходимости, может быть разделен на разделы, подразделы, пункты, подпункты, которые нумеруют в пределах каждого приложения. Перед номером ставится обозначение этого приложения.

6.14.6 Приложения должны иметь общую с остальной частью документа сквозную нумерацию страниц.

## **Пример оформления иллюстраций.**

*Редактор формул Microsoft Equation 3.0 предлагает шаблоны скобок, дробей и радикалов, верхних и нижних индексов, сумм, интегралов, надчеркивания и подчеркивания, стрелок с текстом, произведений и символов теории множеств, матриц и т.д. Все эти шаблоны приведены на панели Формула (рисунок 1.2), которая появляется при загрузке объекта.*

| Формула              |                                                                                                    |      |                 |
|----------------------|----------------------------------------------------------------------------------------------------|------|-----------------|
|                      | ﴾ अासिक स्थान कर कर साथ पर  अन्य कर  अन्य   अत्र अप कर  अंकुं अर्थ पर पर स्थान कर पर प                                                                                                    |      |                 |
| $(1)$ $[1]$<br>▏╫╭╓╎ | $  \; \mathbb{I} \; \; \mathbb{O} \; \;   \; \Sigma^0 \; \Sigma^0 \;   \; \mathbb{I}^0 \; \mathfrak{f}^0 \;   \; \overline{\Box} \; \underline{\Box} \;   \; \rightarrow \leftarrow \; \overline{\Box}$ | '₫Ú∖ | ana <b>gees</b> |

*Рисунок 1.2. Панель Формула редактора Microsoft Equation 3.0*

#### **Приложение В**

Выдержки из ГОСТ Р 7.0.5—2008. «Библиографическая ссылка: Общие требования и правила составления».

Библиографическая ссылка является частью справочного аппарата документа и служит источником библиографической информации о документах — объектах ссылки.

Библиографическая ссылка содержит библиографические сведения о цитируемом, рассматриваемом или упоминаемом в тексте документа другом документе (его составной части или группе документов), необходимые и достаточные для его идентификации, поиска и обшей характеристики.

Объектами составления библиографической ссылки являются все виды опубликованных и неопубликованных документов на любых носителях (в том числе электронные ресурсы локального и удаленного доступа), а также составные части документов.

Совокупность библиографических сведений в ссылке должна обеспечивать идентификацию и поиск объекта ссылки.

Полную ссылку, содержащую совокупность библиографических сведений о документе, предназначенную для общей характеристики, идентификации и поиска документа — объекта ссылки, составляют по ГОСТ 7.1. ГОСТ 7.82, ГОСТ 7.80.

Если ссылку приводят на многочастный (многотомный) документ, в отсылке указывают также обозначение и номер тома (выпуска, части и т. п.).

Совокупность затекстовых библиографических ссылок оформляется как перечень библиографических записей, помещенный после текста документа.

Примеры оформления перечня библиографических записей:

Ссылки на монографии, учебники и учебные пособия

*21. Герман М.Ю. Модернизм: искусство первой половины XX века. СПб.: Азбука-классика, 2003. - 480 с. (Новая история искусства).*

*34. Никонов В.И., Яковлева В.Я. Алгоритмы успешного маркетинга. М., 2007. - С. 256—300.*

*16. Валукин М. Е. Эволюция движений в мужском классическом танце. М.: ГИТИС, 2006. - 251 с.*

*22. Ковшиков В. А., Глухов В. П. Психолингвистика: теория речевой деятельности: учеб, пособие для студентов педвузов. М.: Астрель; Тверь: ACT, 2006. - 319 с. (Высшая школа).*

#### Ссылки на статьи, опубликованные в сборниках

*28. Содержание и технологии образования взрослых: проблема опережающего образования: сб. науч. тр. / Ин-т образования взрослых Рос. акад. образования; под ред. А. Е. Марона. М.: ИОВ, 2007. - 118с.*

Ссылки на статьи, опубликованные в печатных журналах

*12. Ефимова Т. Н., Кусакин А. В. Охрана и рациональное использование болот в Республике Марий Эл // Проблемы региональной экологии. 2007. - № 1. - С. 80-86.*

*Ссылки на многотомный документ*

*24. Целищев В.В. Философия математики. Новосибирск: Изд-во НГУ, 2002. -Ч. 1—2.*

## Ссылки на документ, созданный 1, 2 или 3 авторами

*10. Бердяев Н.А. Смысл истории. М.: Мысль, 1990. 175 с.*

*22. Ковшиков А. А., Глухое В.П. Психолингвистика: теория речевой деятельности: учеб. пособие для студентов педвузов. М.. Астрель, 2006. - 319 с. (Высшая школа).*

Ссылки на документ, созданный четырьмя и более авторами:

*11. Нестационарная аэродинамика баллистического полета / Ю.М. Липницкий [и др.]. М., 2003. - 176с.*

Ссылки на нормативные акты:

*175. О противодействии терроризму: федер. закон Рос. Федерации от 6 марта 2006 г. No 35-ФЗ: принят Гос. Думой Федер. Собр. Рос. Федерации 26 февр. 2006 г.: одобр. Советом Федерации Федер. Собр. Рос. Федерации 1 марта 2006 г. // Рос. газ. — 2006. — 10 марта.*

*7. Об индивидуальной помощи в получении образования: (О содействии образованию): федер. закон Федератив. Респ. Германия от 1 апр. 2001 г. // Образовательное законодательство зарубежных стран. — М., 2003. — Т. 3. — С. 422—464.*

При нумерации затекстовых библиографических ссыпок используется сплошная нумерация для всего текста документа е целом.

Для связи с текстом документа порядковый номер библиографической записи в затекстовой ссылке указывают в знаке

выноски, который набирают на верхнюю линию шрифта, или в отсыпке, которую приводят в квадратных скобках в строку с текстом документа.

*Примеры:*

## *в тексте:*

*Общий список справочников по терминологии, охватывающий время не позднее середины XX века, дает работа библиографа И.М. Кауфмана.*

*или в тексте:*

*Общий список справочников по терминологии, охватывающий время не позднее середины XX века, дает работа библиографа И. М. Кауфмана [59].*

*в затекстовой ссылке:*

*59. Кауфман И. М. Терминологические словари: библиография. М., 1961.*

# **Особенности составления библиографических ссылок на электронные ресурсы**

Объектами составления библиографической ссылки также являются электронные ресурсы локального и удаленного доступа. Ссылки составляют как на электронные ресурсы в целом (электронные документы, базы данных, порталы, сайты, веб-страницы, форумы и т. д.), так и на составные части электронных ресурсов (разделы и части электронных документов, порталов, сайтов, веб-страниц, публикации в электронных сериальных изданиях, сообщения на форумах и г. п.).

Для электронных ресурсов удаленного доступа приводят примечание о режиме доступа, в котором допускается вместо слов «Режим доступа» (или их эквивалента на другом языке) использовать для обозначения электронного адреса аббревиатуру «URL» (Uniform Resource Locator унифицированный указатель ресурса).

Информацию о протоколе доступа к сетевому ресурсу (ftp, http и т. п.) и его электронный адрес приводят в формате унифицированного указателя ресурса.

После электронного адреса в круглых скобках приводят сведения о дате обращения к электронному сетевому ресурсу: после слов «дата обращения» указывают число, месяц и год.

# *Примеры:*

*1. Дирина А. И. Право военнослужащих Российской Федерации на свободу ассоциаций // Военное право: сетевой журн. 2007. URL: <http://www.voennoepravo.ru/node/2149> (дата обращения: 19.09.2007).*

*32. О жилищных правах научных работников [Электронный ресурс]: постановление ВЦИК, СНК РСФСР от 20 авг. 1933 г. (с изм. и доп., внесенными постановлениями ВЦИК, СНК РСФСР от 1 нояб. 1934 г., от 24 июня 1938 г.). Доступ из справ.-правовой системы «КонсультантПлюс».*

*45. Энциклопедия животных Кирилла и Мефодия. М.: Кирилл и Мефодий: New media generation, 2006.1 электрон, опт. диск (DVD-ROM).*

*78. Лэтчфорд Е. У. С Белой армией в Сибири [Электронный ресурс] // Восточный фронт армии адмирала А. В. Колчака: [сайт]. [2004]. URL: <http://east-front.narod.ru/memo/latchford.htm> (дата обращения: 23.08.2007).*